## **Voyage virtuel sur Mars**

- Autor(en): **Cramer, N.**
- Objekttyp: **Article**
- Zeitschrift: **Orion : Zeitschrift der Schweizerischen Astronomischen Gesellschaft**

Band (Jahr): **53 (1995)**

Heft 267

PDF erstellt am: **22.07.2024**

Persistenter Link: <https://doi.org/10.5169/seals-898717>

### **Nutzungsbedingungen**

Die ETH-Bibliothek ist Anbieterin der digitalisierten Zeitschriften. Sie besitzt keine Urheberrechte an den Inhalten der Zeitschriften. Die Rechte liegen in der Regel bei den Herausgebern. Die auf der Plattform e-periodica veröffentlichten Dokumente stehen für nicht-kommerzielle Zwecke in Lehre und Forschung sowie für die private Nutzung frei zur Verfügung. Einzelne Dateien oder Ausdrucke aus diesem Angebot können zusammen mit diesen Nutzungsbedingungen und den korrekten Herkunftsbezeichnungen weitergegeben werden.

Das Veröffentlichen von Bildern in Print- und Online-Publikationen ist nur mit vorheriger Genehmigung der Rechteinhaber erlaubt. Die systematische Speicherung von Teilen des elektronischen Angebots auf anderen Servern bedarf ebenfalls des schriftlichen Einverständnisses der Rechteinhaber.

### **Haftungsausschluss**

Alle Angaben erfolgen ohne Gewähr für Vollständigkeit oder Richtigkeit. Es wird keine Haftung übernommen für Schäden durch die Verwendung von Informationen aus diesem Online-Angebot oder durch das Fehlen von Informationen. Dies gilt auch für Inhalte Dritter, die über dieses Angebot zugänglich sind.

Ein Dienst der ETH-Bibliothek ETH Zürich, Rämistrasse 101, 8092 Zürich, Schweiz, www.library.ethz.ch

### **http://www.e-periodica.ch**

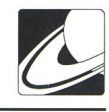

# Voyage virtuel sur Mars

#### N. Cramer

Quel astronome amateur (ou professionnel...) n'a pas une fois rêvé de pouvoir s'envoler par la pensée et parcourir le sol des planètes et lunes de notre système solaire. Jusqu'à présent, seuls ceux doués d'un talent artistique suffisant y sont parvenus par la force de leur vision, créant des paysages

Fig. 1) Vue verticale sur la partie occidentale de Valles Marineris. Cet assemblage de 16 «pavés» topographiques a servi à produire l'illustration de couverture (vue prise entre les deux cratères à gauche, en bas) ainsi que les figures 2 et 3. Ius Chasma se développe à partir de Noctis Labyrinthus, <sup>à</sup> l'ouest, pouraboutirdans Mêlas Chasma <sup>à</sup> l'est.

Fig. 2) Vue sur Hebes Chasma et le cratère Perrotin avec, en arrière plan, Titonium Chasma suivi de lus Chasma. La vue estprise depuis le coin supérieur droit de lafigure 1.

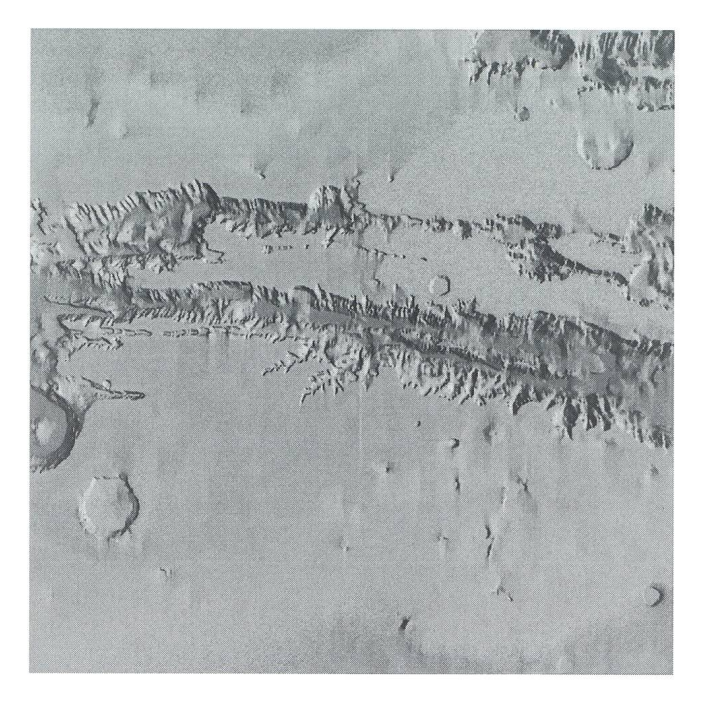

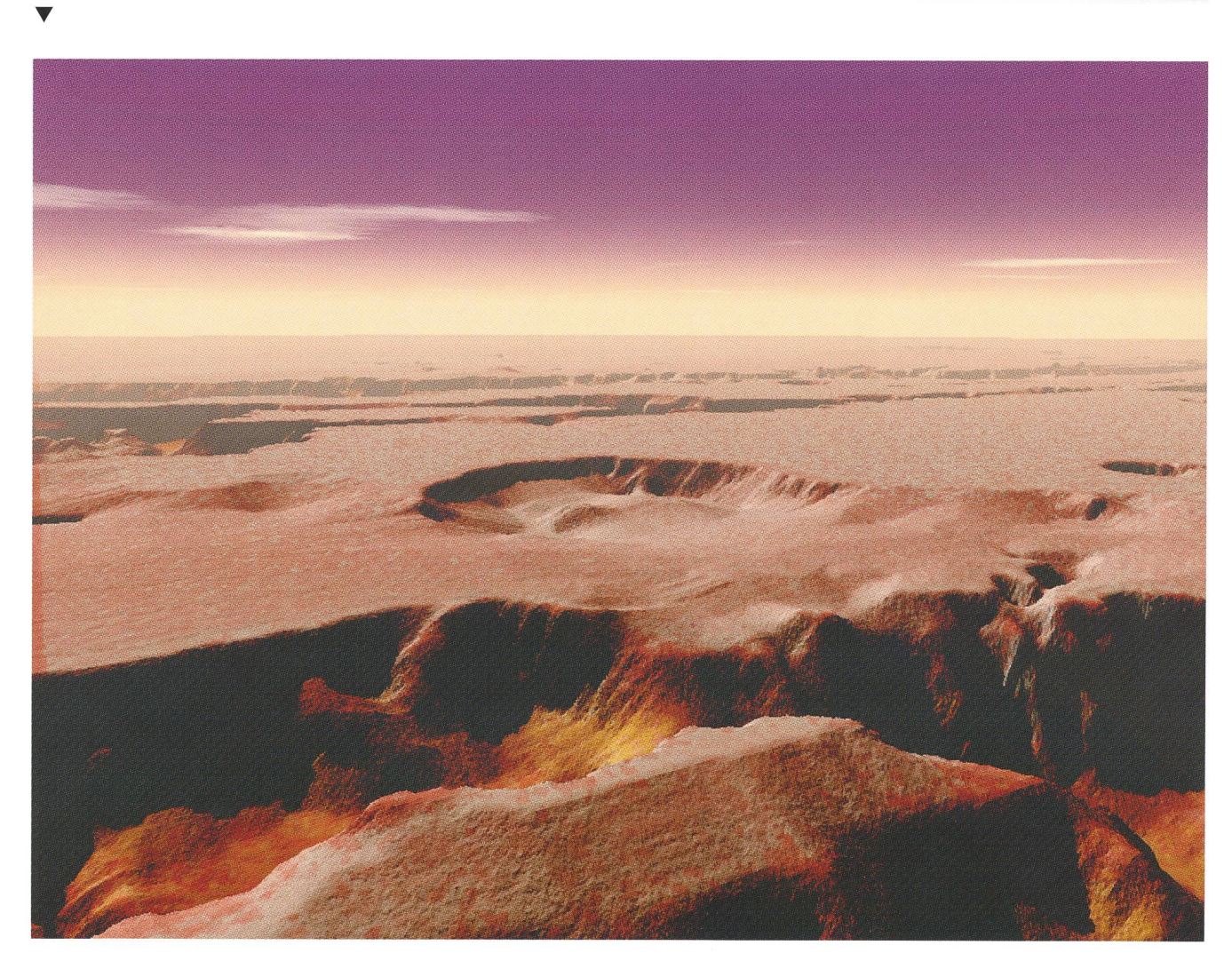

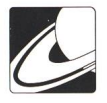

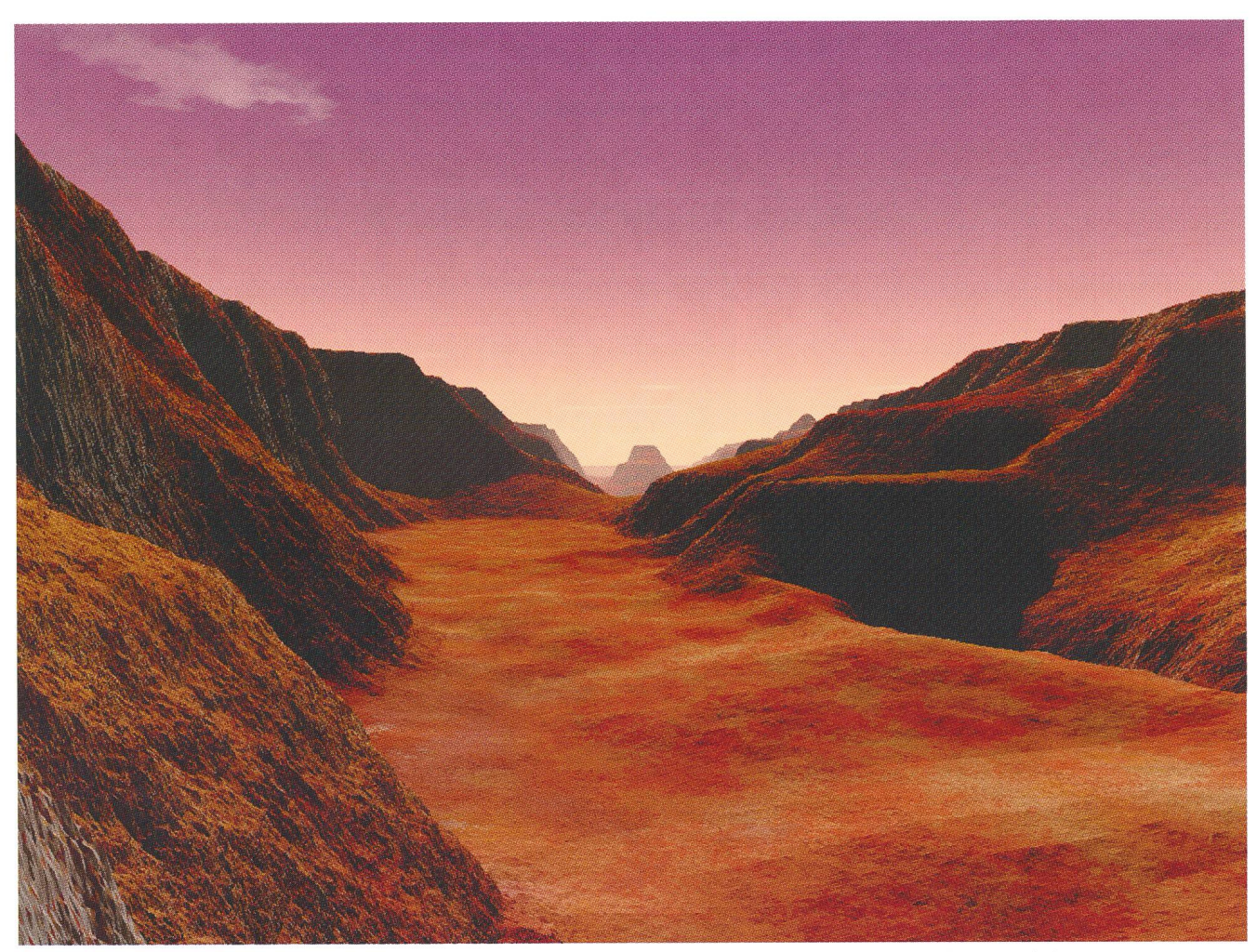

Fig. 3) Vue prise depuis le flanc nord de lus Chasma, proche de son début dans Noctis Labyrinthus, en direction de l'est.

extraterrestres <sup>à</sup> partir de ce qui nous est connu des mondes planétaires (voir l'article sur l'artiste Ludek Pesek dans ORION 257, août 1993). Mais qu'en est-il des personnes qui ne sont pas ainsi pourvues, c'est-à-dire de la grande majorité d'entre nous?

Heureusement, le développement constant des ordinateurs personnels commence enfin <sup>à</sup> rendre accessible, à tous ceux qui le désirent, la possibilité de traiter des fichiers graphiques de plusieurs Mégabytes <sup>à</sup> l'aide d'algorithmes sophistiqués utilisant, par exemple, des procédures de fractalisation. Certains créateurs de logiciels sont bien conscients de la demande dans ce secteur, et il existe depuis peu, sur le marché américain, un logiciel nommé VISTAPRO qui permet de créer des paysages d'un réalisme surprenant <sup>à</sup> partir de fichiers topographiques. Cette maison vient de sortir un CD-ROM, utilisable sous Windows, qui contient, en plus du programme principal de traitement de fichiers topographiques, des cartes de la plupart des parcs nationaux des USA avec, pour le plus grand bonheur des astronomes - paysagistes potentiels mais frustrés par leur manque de savoir-faire, la carte topographique de Mars établie par les radars altimétriques des deux sondes Viking de la NASA. Les fichiers disponibles ici couvrent le champ de latitudes allant de  $+48^{\circ}$  à  $-52^{\circ}$ .

Le programme est extrêmement convivial tout en étant très sophistiqué. Il permet de contrôler la plupart des «paramètres» qui définissent l'aspect d'un paysage: couleurs du sol en fonction de la déclivité, de l'altitude; couleur de base du ciel, et dégradé en élévation; éclairage; facteur de brume; présence ou non de végétation, et type et densité d'arbres; génération de nuages; rugosité du sol, possibilité de lissage topographique soit linéaire, soit par fractalisation croissante; contrôle du facteur de relief vertical; sauvegarde des images sous une variété de formats graphiques avec possibilités de conversion, etc.

Ayant défini tous les paramètres «d'ambiance», il suffit alors d'indiquer l'endroit où l'on veut placer la caméra, d'identifier le centre du champ de l'image et de choisir la focale de l'objectif. Le calcul peut ensuite démarrer.

L'aire topographique de travail peut être constituée à plusieurs échelles par l'assemblage d'éléments carrés (plusieurs dizaines <sup>à</sup> quelques centaines de kilomètres de côté, résolution de 30m <sup>à</sup> environ 200m) jusqu'à concurrence de 8x8 éléments. Cette dernière configuration nécessite toutefois une quarantaine de Mégabytes de mémoire RAM pour travailler <sup>à</sup> l'aise et ne pas devoir recourir au stockage temporaire sur le disque dur. Les figures présentées ici ont été créées avec une configuration de 48M (Suite en page 87)

84 **April • Avril • April 1995** ORION 267

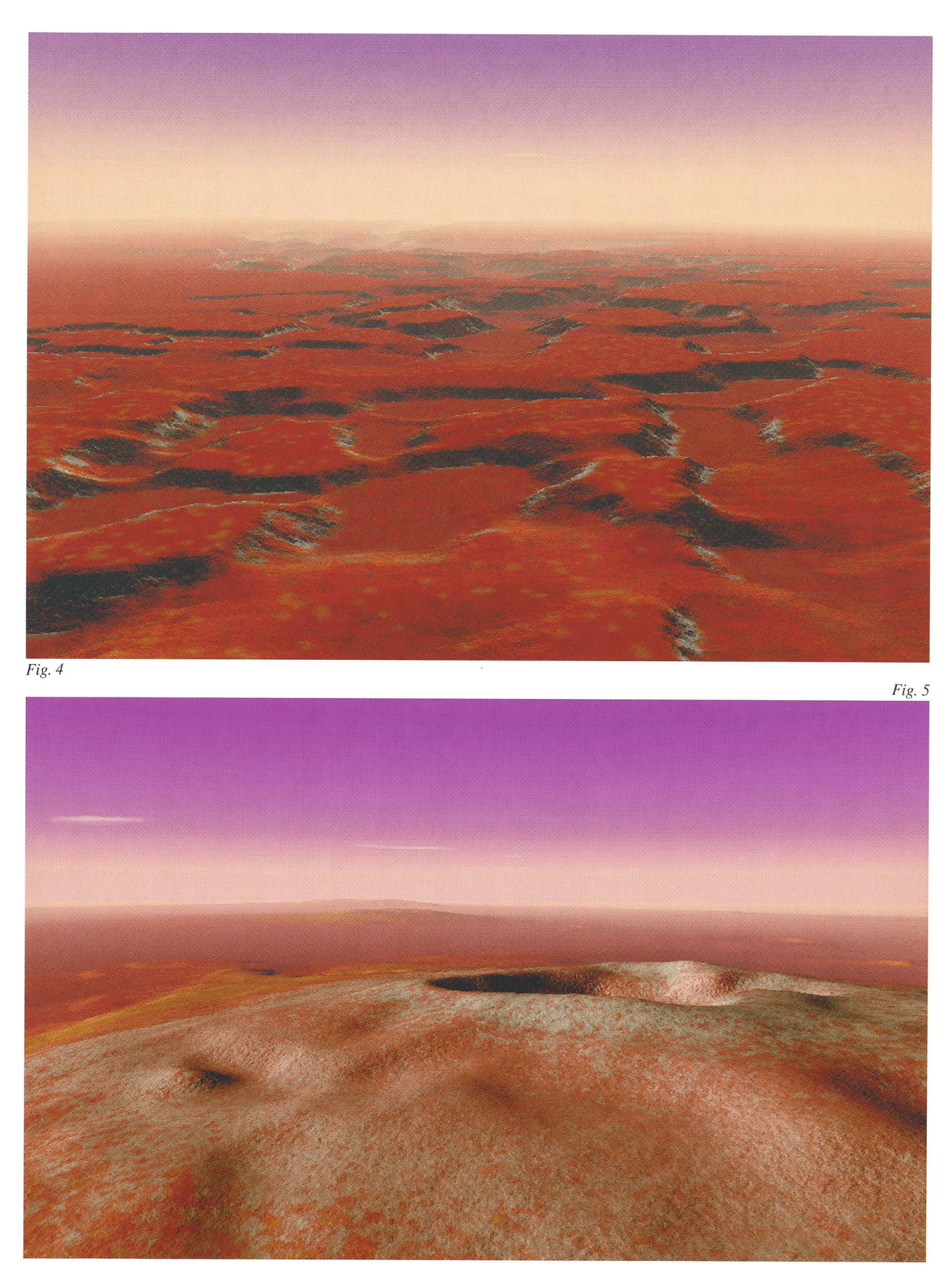

ORION 267 APRIL • AVRIL • APRILE 1995 85

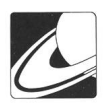

- A Fig. 4) Vue sur une sélection de paysage maximale (8x8 éléments topographiques) en «survolant» Noctis Labyrinthus et en regardant à l'est, vers Ius Chasma, qui s'ouvre sur Melas Chasma dans les brumes de l'horizon <sup>à</sup> presque <sup>1800</sup> km de distance. L'échelle verticale est respectée, mais le programme ne tient pas compte de la rotondité de la planète. On reconnaît en arrière plan et à droite les cratères de la figure de couverture.
- A Fig. 5) Une sélection de 8x8 éléments permet de simuler une vue aérienne de l'alignement de trois grands volcans martiens dont les sommets dominent la plaine avoisinante de presque 20 km: Ascraeus Mons, Pavonis Mons et Arsia Mons. L'échelle verticale est respectée sur cette image mais, en réalité, la rotondité de la planète serait déjà importante sur ce paysage profond de quelque 1500 km et Pavonis Mons ainsi que Arsia Mons seraient cachés par l'horizon.

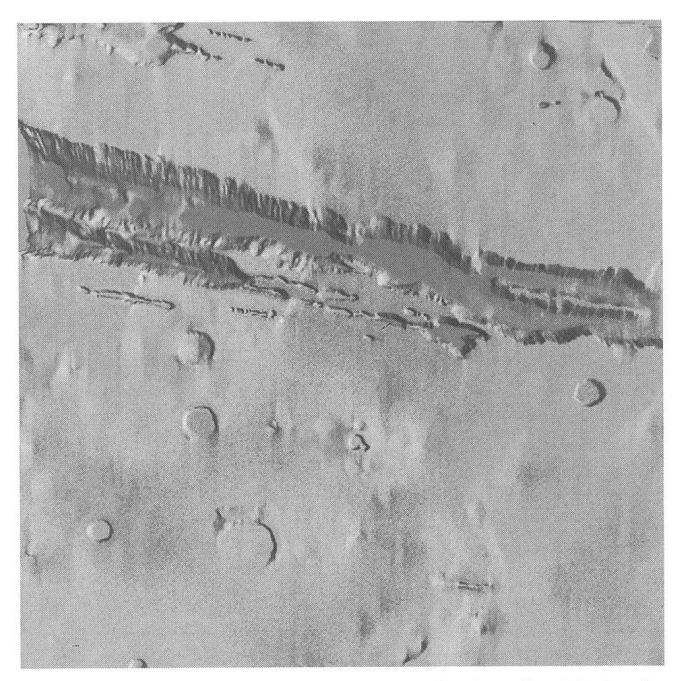

Fig. 6) Vue verticale sur la partie orientale de Valles Marineris: Coprates Chasma.

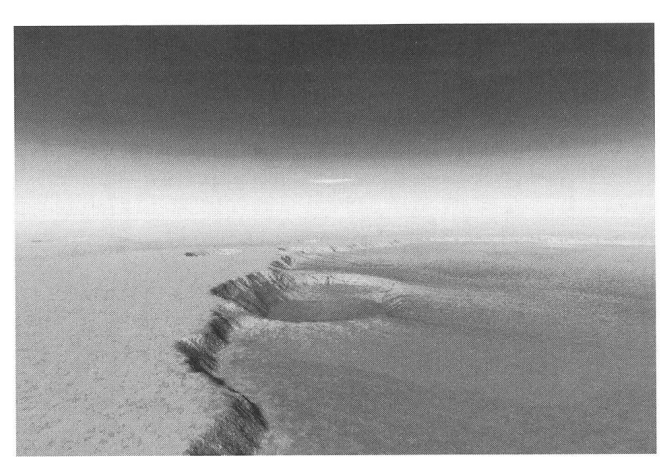

Fig. 9) Paysage en bordure du grand cratère Cassini, en regardant vers le sud-ouest.

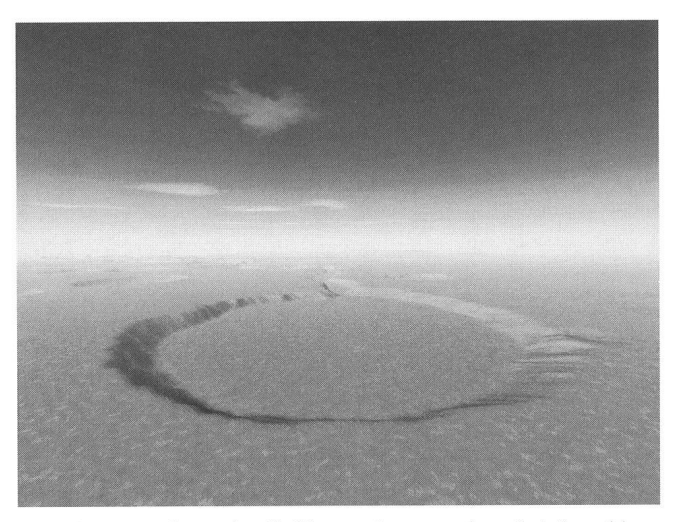

Fig. 10) Vue sur le cratère Holden en visant vers le sud où il semble se déverser dans Uzboi Vallis.

Fig. 8) Coprates Chasma rendue dans approximativement les mêmes conditions que lafigure <sup>7</sup>parl'artiste Ludek Pesek voir ORION257). Ce tableau, peint vers 1977 sur la base de la cartographiefaitepar les missions Viking, montre de manière frappante la supériorité d'une illustration faite par un artiste compétent. La «photo» informatique est beaucoup moins détaillée etn'apas l'impactdramatique de la peinture. On remarque néanmoins la similitude de l'aspect général des paysages, ce qui confirme la justesse de la vision de l'artiste.

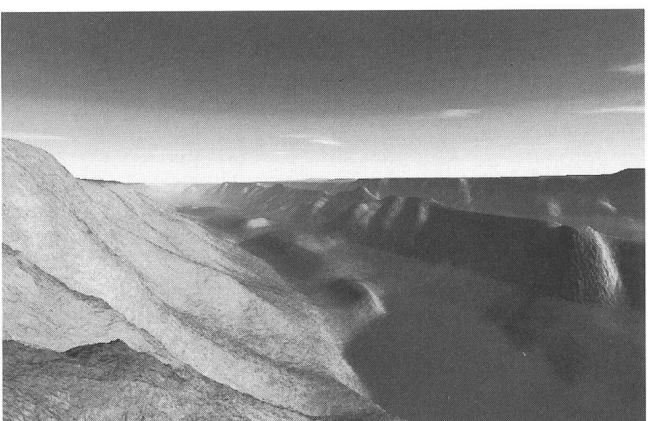

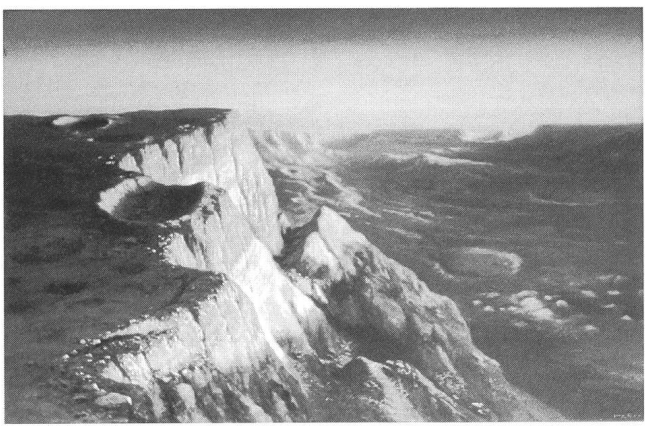

APRIL · AVRIL · APRILE 1995

ORION 267

Fig. 7) Vue prise depuis le flanc nord de la partie occidentale de Coprates Chasma en regardant vers l'est. Soleil du soir avec élévation d'environ 10°.

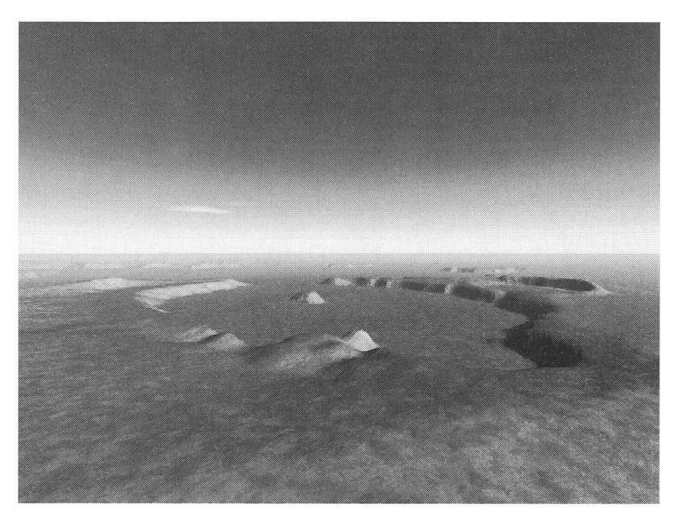

Fig. <sup>11</sup> En regardant vers le nord-ouest, le cratère Pickering s'ouvre sur Daedalia Planum.

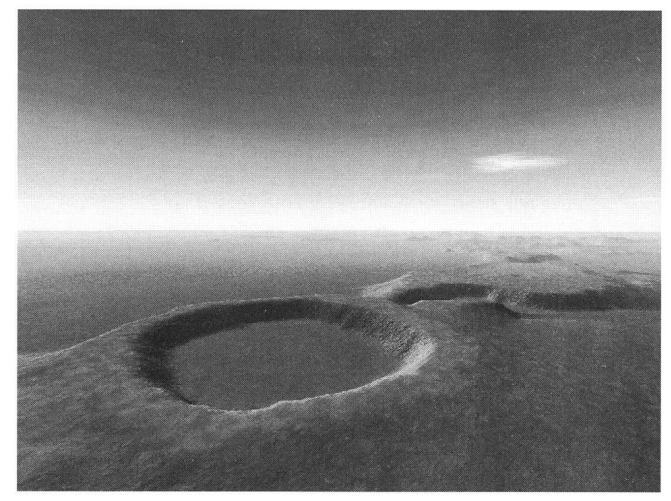

Fig. 12) Vue en direction du cratère Pickering par dessus Daedalia Planum.

#### (Suite de la page 84)

de RAM, résolution de 1024x768 pixels avec un PC muni d'un Pentium 90. Le temps de calcul de chaque paysage (fichier de 4x4 éléments topographiques) en mode 24 bits est typiquement de l'ordre de <sup>5</sup> minutes (quatre fois plus pour les deux paysages 8x8 des figures 4 et 5). Les images occupent 1M <sup>à</sup> 1.7M chacune, et ont alors été sauvées sous format Targa24 pour saisie à l'imprimerie.

De tels logiciels sont extrêmement utiles pour représenter des paysages qui nous sont encore inaccessibles (Vénus, Mars, Lune) dans un but didactique ou, simplement, pour notre plaisir personnel. Mais, comme le disent les producteurs de ce CD- ROM dans le manuel de l'utilisateur (concis, et très bien organisé), cette approche informatique à la représentation de paysages est un premier pas sur une voie qui pourrait mener à une nouvelle forme de créativité.

Noël Cramer

#### Références:

VISTAPRO CD-ROM: produit par Virtual Reality Labora-Inc., 2341 Ganador Court, San Luis Obispo, CA 93401, U.S.A., Fax: 001/805/781-2259, environ \$90 - chez le producteur.

# Feriensternwarte - Osservatorio - CALINA Programm 1995

17.-22. April: Elementarer Einführungskurs in die Astronomie, mit praktischen Übungen am Instrument in der Sternwarte. Leitung: Dr. Mario Howald-Haller, Dornach

24.-29. April: Einführung in die Astrofotografie. Leitung: Hans Bodmer, Gossau / ZH

10./11. Juni: 11. Sonnenbeobachtertagung der SAG

17./18. Juni: Kolloquium Thema: Das Yolo - Projekt. Leitung: Hans Bodmer und Herwin Ziegler

25.-30. September: Elementarer Einführungskurs in die Astronomie, mit praktischen Übungen am Instrument in der Sternwarte. Leitung: Dr. Mario Howald-Haller, Domach

9.-14. Oktober: Wetterkunde für Amateurastronomen. Leitung: Hans Bodmer, Gossau / ZH

#### Anmeldungen für alle Kurse und Veranstaltungen bei der Kursadministration:

Hans Bodmer, Schlottenbüelstrasse 9b, CH-8625 Gossau / ZH, Tel. 01/936 <sup>18</sup> 30 abends. Für alle Kurse kann ein Stoffprogramm bei obiger Adresse angefordert werden.

Unterkunft: Im zur Sternwarte gehörenden Ferienhaus stehen Ein- und Mehrbettzimmer mit Küchenanteil oder eigener Küche zur Verfügung. In Carona sind gute Gaststätten und Einkaufsmöglichkeiten vorhanden.

Hausverwalterin und Zimmerbestellung Calina: Frau Brigitte Nicoli, Postfach 8, CH-6914 Carona, Tel. 091/68 52 22 oder Feriensternwarte Calina: Tel. 091/68 83 47